# PRO LINK 操作ガイド インタイム しゅうしん WIDEX

### 注意:PRO LINKをお使いになるには、COMPASS GPS V2.5 SP1以降が必要です。

対応シリーズ:BEYOND・UNIQUE<sup>※</sup>・DREAM<sup>※</sup>・DAILY ※CIC-M除く。CIC-Mは後日対応予定。

#### PRO LINK 本体付属品と各部名称

**PRO LINK 操作ガイド<br>
注意:PRO LINKをお使いになるには、COMPASS GPS V2.5 SP1<br>
対応シリーズ:BEYOND・UNIQUE<sup>※</sup>・DREAM<sup>※・</sup>DAILY ※CIC-M除O<br>
PRO LINK 本体付属品と各部名称<br>
1. PRO LINK本体<br>
2. ネックループ (75cm)<br>
3. ネックループ (85cm) PRO LINK 操作ガイド<br>
注意:PRO LINKをお使いになるには、COMPASS GPS V2.5 SP1以降<br>
対応シリーズ:BEYOND・UNIQUE<sup>※</sup>・DREAM<sup>※</sup>・DAILY ※CIC-M除く。CIC<br>
PRO LINK 本体付属品と各部名称<br>
1. PRO LINK本体<br>
2. ネックループ (75cm)<br>
3. ネックループ (85cm)<br>
- A City (1990)<br>
- A City (1990)<br> PRO LINK 操作ガイド<br>
\*\*\*: PRO LINKをお使いになるには、COMPASS GPS V2.5 SP1以降<br>
対応シリーズ:BEYOND・UNIQUE<sup>\*</sup>・DREAM<sup>\*</sup> DAILY \*CIC-M<sub>®</sub><、CIC<br>
PRO LINK 本体付属品と各部名称<br>
1. PRO LINK本体付属品と各部名称<br>
1. PRO LINK本体付属品と各部名称<br>
3. ネックループ (75cm)<br>
4. 充電台<br>
5. マイクロU PRO LINK 操作ガイド<br>
注意:PRO LINKをお使いになるには、COMPASS GPS V2.**<br>対応シリーズ:BEYOND・UNIQUE<sup>※</sup>・DREAM<sup>※・</sup>DAILY ※C<br>
PRO LINK 本体付属品と各部名称<br>
1. PRO LINK本体付属品と各部名称<br>
1. PRO LINK本体<br>
2. ネックループ (75cm)<br>
3. ネックループ (85cm)<br>
4. 充電台<br>
5. マイクロUSBケーブル<br>
4. **PRO LINK 操作ガイド<br>
注意:PRO LINKをお使いになるには、COMPASS GPS V2.!**<br>
対応シリーズ:BEYOND・UNIQUE<sup>※</sup>・DREAM<sup>※</sup>・DAILY ※C<br>
PRO LINK 本体付属品と各部名称<br>
1. PRO LINK本体付属品と各部名称<br>
2. ネックループ (75cm)<br>
3. ネックループ (85cm)<br>
4. 充電台<br>
5. マイクロUSBケーブル<br>
4. 充電台<br>
5. マイクロU **PRO LINK 操作ガイド**<br>
注意:PRO LINKをお使いになるには、COMPASS GPS<br>
対応シリーズ:BEYOND・UNIQUE<sup>\*</sup>・DREAM<sup>\*</sup>・DAILY<br>
PRO LINK 本体付属品と各部名称<br>
1. PRO LINK本体<br>
2. ネックループ (75cm)<br>
3. ネックループ (85cm)<br>
4. 充電台<br>
5. マイクロUSBケーブル<br>
4. 充電台<br>
5. マイクロUSBケーブル<br>
7. ACアダプタ **PRO LINK 操作ガイド**<br>
注意:PRO LINKをお使いになるには、COMPASS GPS V2.<br>
対応シリーズ:BEYOND・UNIQUE<sup>※</sup>・DREAM<sup>※</sup>・DAILY ※<br>
PRO LINK 本体付属品と各部名称<br>
1. PRO LINK本体<br>
2. ネックループ (75cm)<br>
3. ネックループ (85cm)<br>
4. 充電台<br>
5. マイクロUSBケーブル<br>
4. 充電台<br>
5. マイクロUSBケーブル<br>
7. **WIDEX**<br>
2021年11月<br>
P1以降が必要です。<br>M除く。CIC-Mは後日対応予定。<br>
<br>
① LEDインジケータ(中央)<br>
② ネックループコネクタ<br>
③ LEDインジケータ(右耳) **マンクロロコンのエストラインの 2021年11月3日以降が必要です。**<br>M除く。CIC-Mは後日対応予定。<br>M除く。CIC-Mは後日対応予定。<br>① LEDインジケータ(中央)<br>② ネックループ コネクタ<br>③ LEDインジケータ(右耳)<br>④ LEDインジケータ(左耳) **WIDEX**<br>
2021年11月<br>P1以降が必要です。<br>M除く。CIC-Mは後日対応予定。<br>
① LEDインジケータ(中央)<br>② ネックループコネクタ<br>③ LEDインジケータ(右耳)<br>④ LEDインジケータ(右耳)<br>④ LEDインジケータ(左耳) ④ LEDインジケータ(左耳) ア1以降が必要です。<br>
P1以降が必要です。<br>
M除く。CIC-Mは後日対応予定。<br>
<br>
① LEDインジケータ(中央)<br>
② ネックループコネクタ<br>
③ LEDインジケータ(右耳)<br>
③ LEDインジケータ(右耳)<br>
④ LEDインジケータ(左耳)<br>
④ LEDインジケータ(左耳)<br>
⑤ プッシュボタン<br>
⑥ マイクロUSBポート<br>
⑦ リセットピンホール ⑥ マイクロUSBポート ■ 2021年11月<br>
2021年11月<br>
2021年11月<br>
2021年11月<br>
※ <sub>8</sub><br>
※ <sub>5</sub><br>
<br>
① LEDインジケータ(右耳)<br>
② PEDインジケータ(右耳)<br>
③ DEDインジケータ(右耳)<br>
④ DEDインジケータ(左耳)<br>
⑤ プッシュボタン<br>
⑥ マイクロUSBポート<br>
⑦ リセットピンホール<br>
⊗ Bluetoothアダプタ<br>
LEDインジケータ<br>
2 Bluetoothアダプタ<br>
2 ペアリングボタン 2021年11月<br>**P1以降が必要です。**<br>M除く。CIC-Mは後日対応予定。<br>① LEDインジケータ(中央)<br>② ネックループコネクタ<br>③ LEDインジケータ(右耳)<br>④ LEDインジケータ(左耳)<br>④ LEDインジケータ(左耳)<br>⑤ プッシュボタン<br>⑥ マイクロUSBポート<br>⑦ リセットピンホール<br>② Bluetoothアダプタ<br>LEDインジケータ LEDインジケータ ⑨ ペアリングボタン 3. COMPASS GPSを起動します。<br>3. COMPASS GPSを起動します。<br>3. COMPASS GPSを起動します。<br>3. COMPASS GPSを起動します。<br>3. COMPASS GPSを起動します。<br>2. PRO LINKの電源を入れます。自動的に付属のBluetoothアダプタンペアリングされます。<br>3. COMPASS GPSを起動します。<br>4. 「ダンペアリングされます。<br>3. COMPASS GPSを起動します 1. イアダプタ<br>
1. イアダプタ<br>
1. イアダプタ・変換ブラグ<br>
1. AER台 - コーラート - インプレーダー (S) LEDインジケータ (右耳)<br>
5. マイクロUSBケーブル<br>
6. Bluetoothアダプタ<br>
1. ACアダプタ・変換ブラグ<br>
1. イアキング・エボター (S) プッシュボタン - イクロUSBボート (S) プッシュボタン<br>
1. イブキング・エア (S) コンに呼んしている。パソコンを<br>
2. 4. 充電台<br>
2. PRO LINKの電源を入れます。自動的に付属のBluetoothアダプタンプリングが終わると、Bluetoothアダプタといコンに挿入してから、パワコンを<br>
2. PRO LINK 設定手順<br>
は意: 作業を行う前に、PRO LINKを充電してください。(充電時間:3時間)<br>
2. PRO LINK 設定手順<br>
は意: 作業を行う前に、PRO LINKを充電してください。(充電時間:3時間)<br>
2. PRO LI  $\begin{pmatrix} 0 & 0 & 0 \end{pmatrix}$  LEDインジケータ (中央)  $\boxed{2}$   $\boxed{1}$   $\boxed{2}$   $\boxed{3}$   $\boxed{2}$   $\boxed{3}$   $\boxed{1}$ ③ <del>| | ・ ・ ・ (</del> ④ 3 LEDインジケータ (右耳) ⑤ ④ LEDインジケータ (左耳)  $\overline{16}$  (8) Bluetooth  $\overline{7}$  $\frac{1}{2}$   $\frac{1}{2}$  ⑨

## PRO LINK 設定手順

#### 注意:作業を行う前に、PRO LINKを充電してください。 (充電時間:3時間)

- 起動します。
- PRO LINK 設定手順<br>注意:作業を行う前に、PRO LINKを充電してください。 (充電時間: 3時間)<br>注意:作業を行う前に、PRO LINKを充電してください。 (充電時間: 3時間)<br>1. 付属のBluetoothアダプタをパソコンに挿入してから、パソコンを<br>起動します。<br>2. PRO LINKの電源を入れます。自動的に付属のBluetoothアダプタ<br>アリングが終わると、Bluetoothアダプタは青LEDが、PRO<br>IN プタとペアリングされます。 ペアリングが終わると、Bluetoothアダプタは青LEDが、PRO LINKは中央のLEDが緑に点灯します。
- 
- →「インターフェース」の順にクリックします。

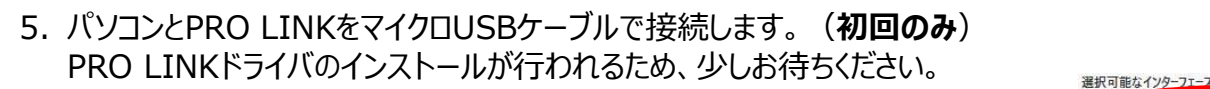

- アダプター」をダブルクリックします。
- し、「テスト」ボタンをクリックします。

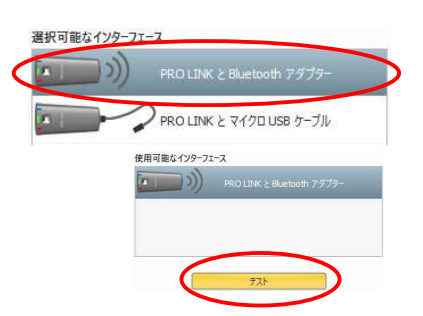

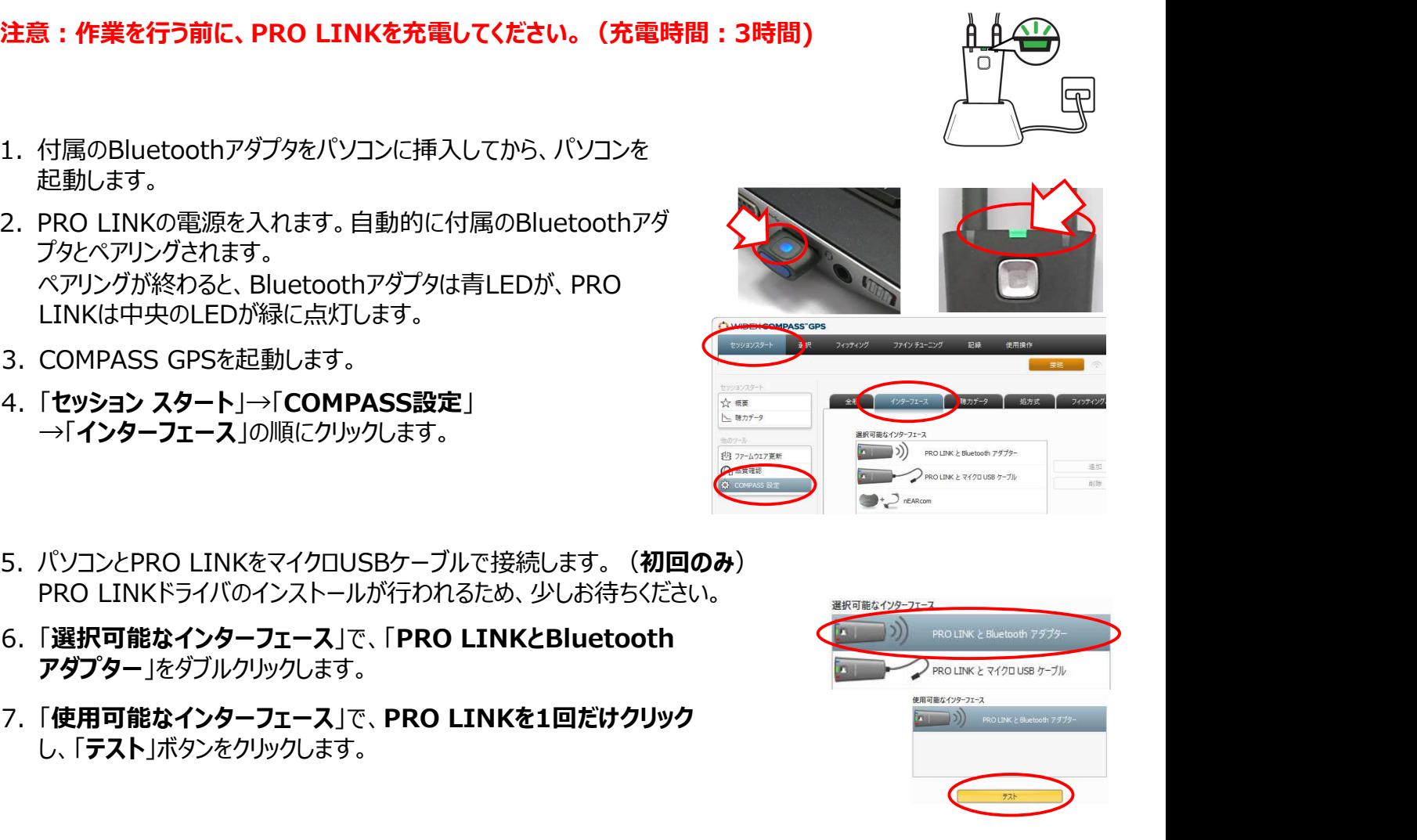

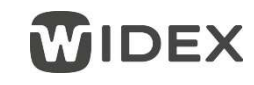

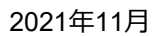

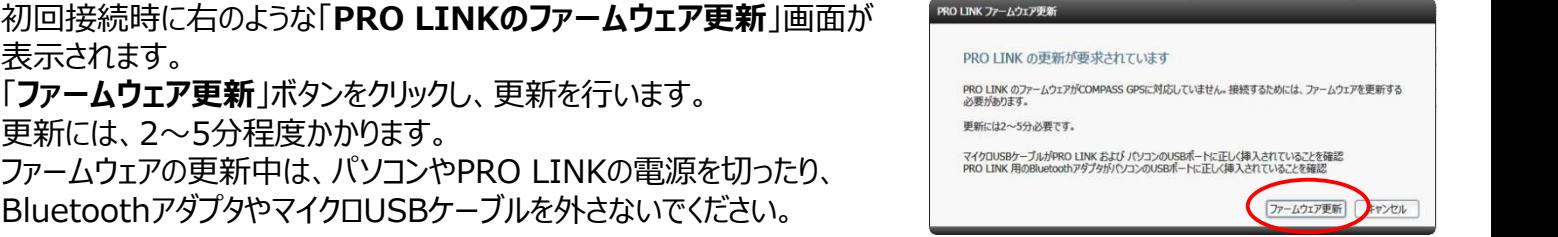

- 8. 正常に更新が終わったら、「OK」をクリックし、マイクロUSBケーブル<br>あパソコンとDDO LINICから外します をパソコンとPRO LINKから外します。
- し、「テスト」ボタンをクリックします。
- 10.PRO LINKとBluetoothアダプターが接続できれば、通信設定は 完了です。「OK ポタンをクリックします。 インファイン インファイン アINN と Bluetooth アダプター への接続ができました

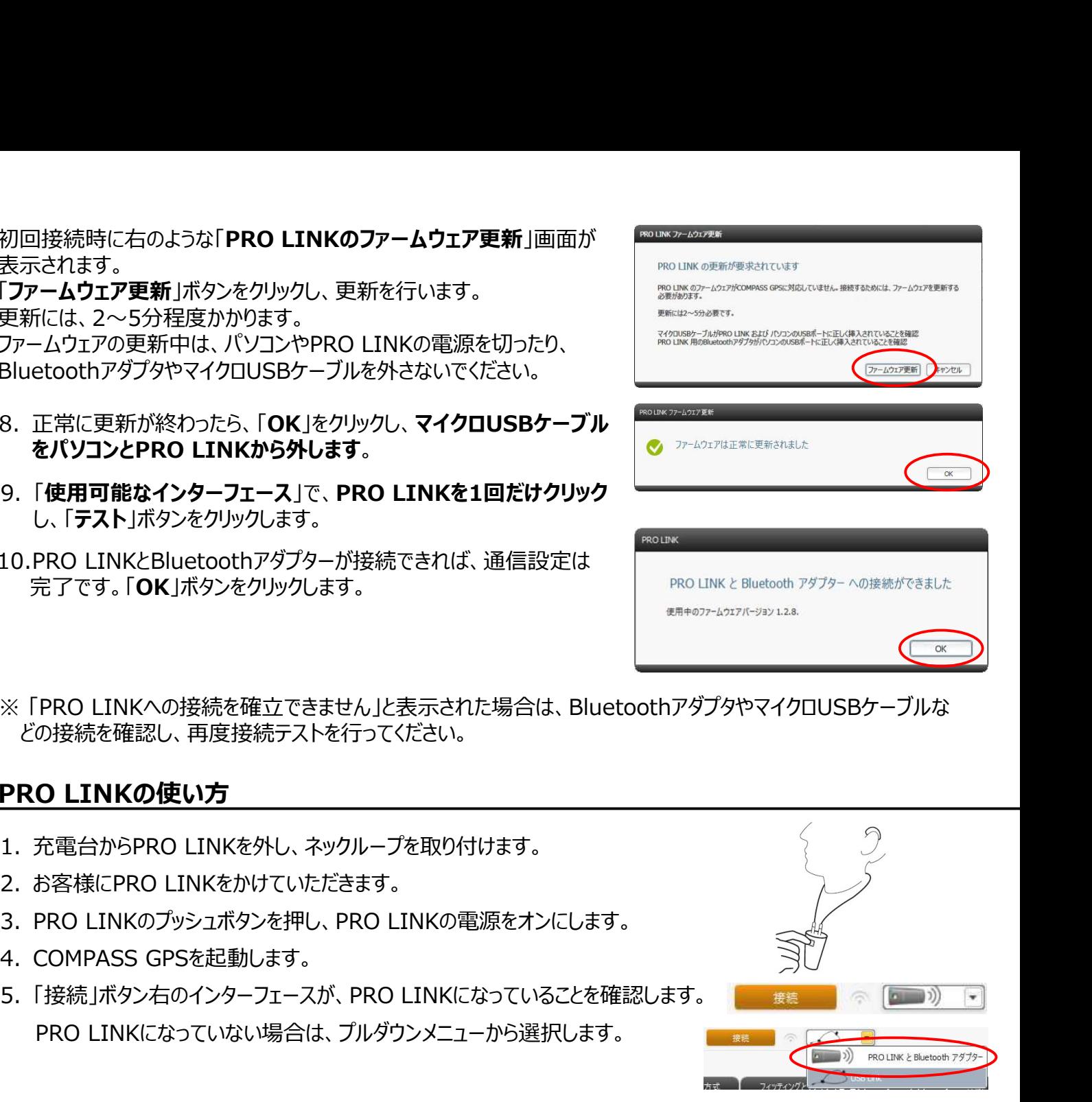

※ 「PRO LINKへの接続を確立できません」と表示された場合は、BluetoothアダプタやマイクロUSBケーブルな どの接続を確認し、再度接続テストを行ってください。

#### PRO LINKの使い方

- 
- 
- 
- 
- 9. 「使用可能なインターフェース」で、PRO LINKを1回だけクリック<br>
し、「テスト」ボタンをクリックします。<br>
10.PRO LINKとBluetoothアダプターが接続できれば、通信設定は<br>
完了です。「OK」ボタンをクリックします。<br>
※ FPRO LINKへの接続を確立できません」と表示された場合は、Bluetoothアタ<br>
どの接続を確認し、再度接続テストを行ってください。<br>
PRO LINKの使い方<br>
1. 充電台から PRO LINKになっていない場合は、プルダウンメニューから選択します。
- 6. 「接続」ボタンで補聴器を接続し、調整を行います。
- 7. 調整が終わったら、電源を切ってPRO LINKを充電台に戻します。

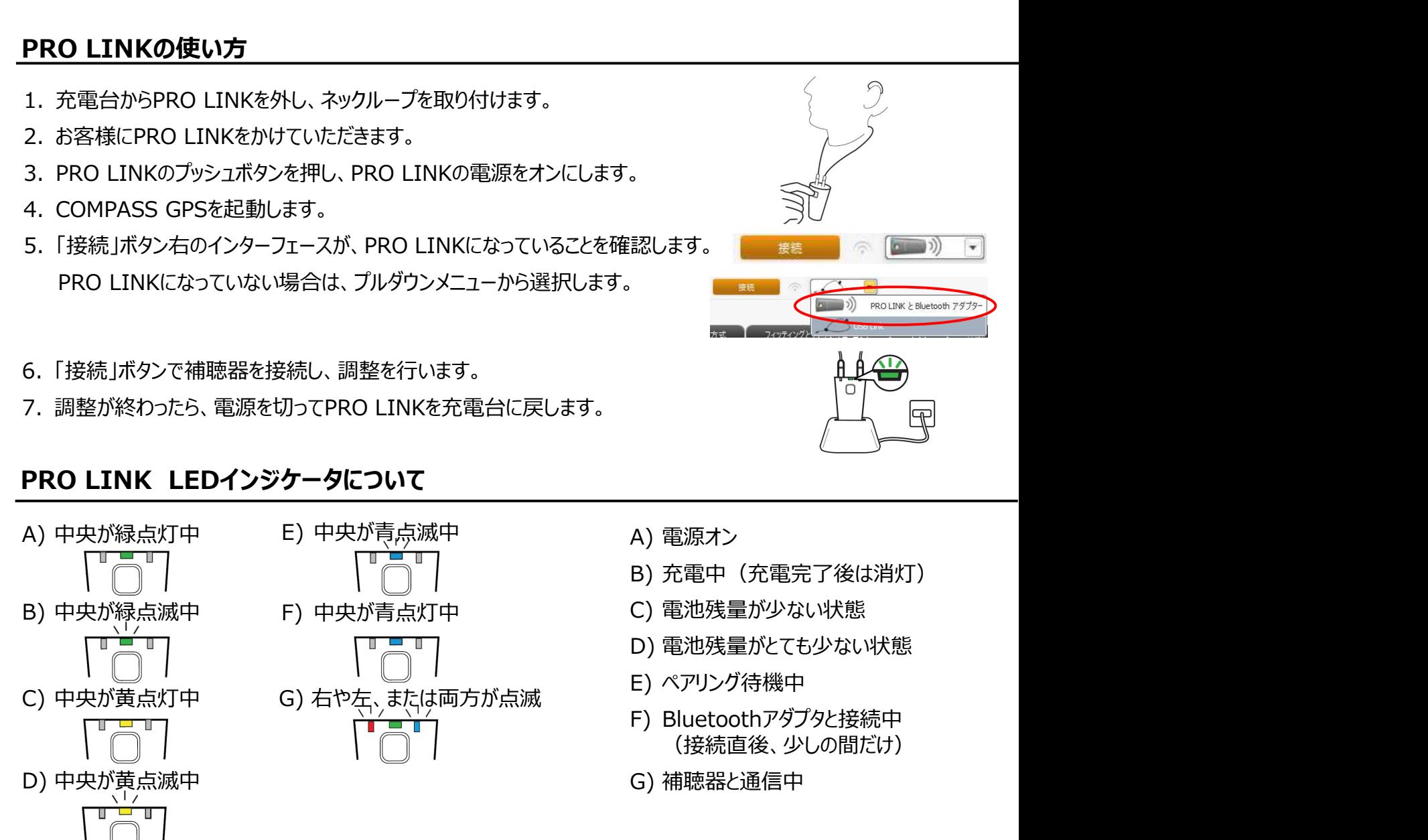

- 
- -<br>-<br>- 「コントライトの<br>- 「コントライトの<br>- 「コントライト」<br>- 「コントライト」<br>- 「コントライト」<br>- 「コントライト」<br>- 「コントライト」<br>- 「コントライト」<br>- 「コントライト」<br>- 「コントライト」<br>- 「コントライト」<br>- 「コントライト」<br>- 「コントライト」<br>- 「コントライト」<br>- 「コントライト」<br>- 「コントライト」<br>- 「コントライト」<br>- 「コントライト」<br>- 「コントライト」<br>- 「コントラ B) 充電中(充電完了後は消灯)
- 
- D) 電池残量がとても少ない状態
- 
- E) ペアリング待機中 F) Bluetoothアダプタと接続中 (接続直後、少しの間だけ) A)電源オン<br>B)電源オン<br>B)充電中(充電完了後は消灯)<br>D)電池残量が少ない状態<br>D)電池残量が少ない状態<br>D)電池残量がとても少ない状態<br>D)電池残量がとても少ない状態<br>F)のアリング待機中<br>F)Bluetoothアダプタと接続車(接続直後、少しの間だけ)<br>G)補聴器と通信中
-